# Блокировка нежелательной рекламы на базе SNR-CPE

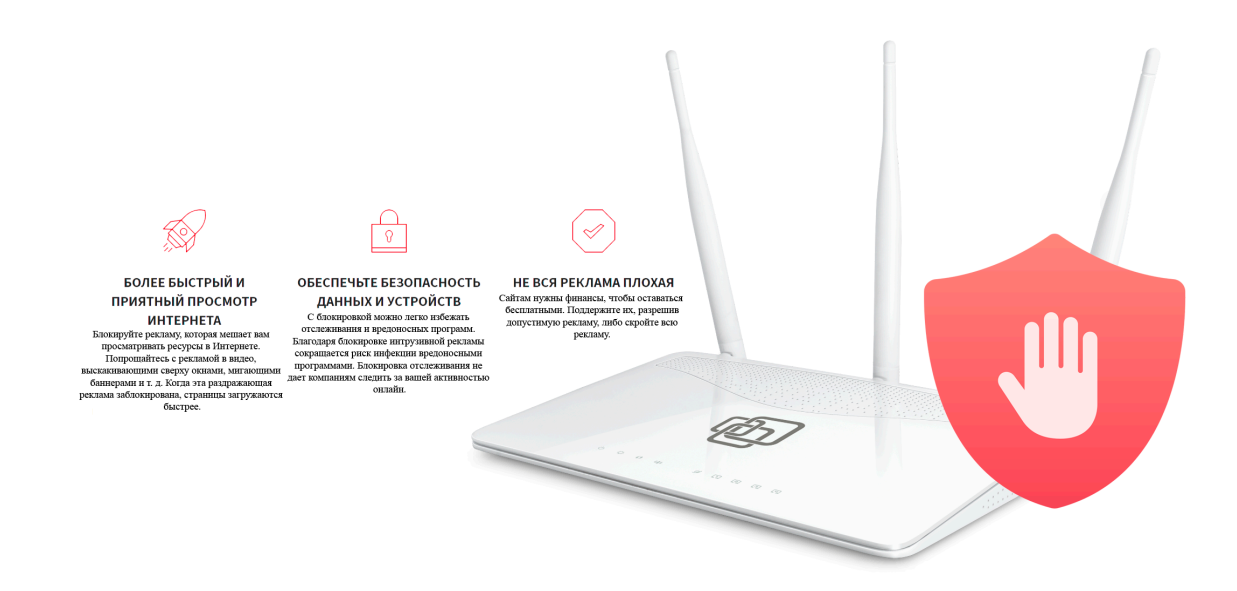

## Начиная с версии ПО 7.8.2 на всей линейке SNR-CPE доступен сервис блокировки нежелательной рекламы (adblock), основной целью которого является - блокировка интернет рекламы.

Для включения сервиса необходимо перейти в меню Сервисы - Службы DNS - включить службу DNS Proxy, а также Включить фильтрацию DNS

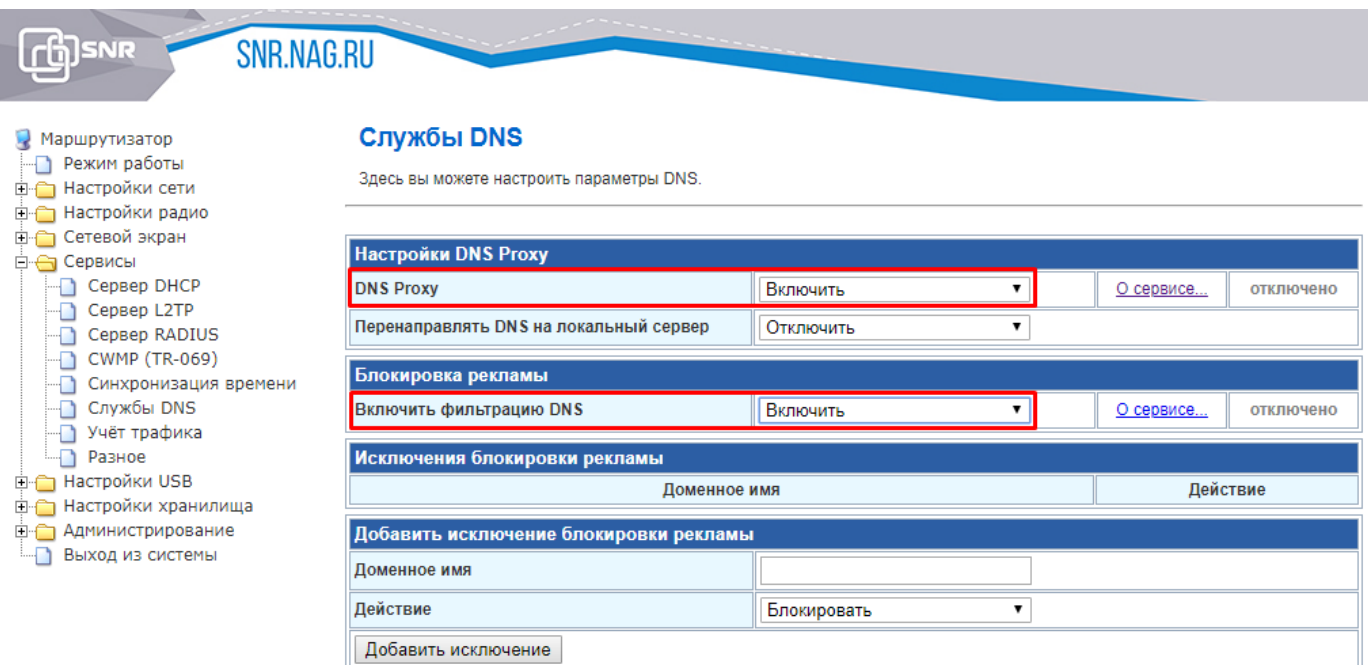

После включения службы статус "Отключено" изменится на "Работает". Сам сервис фильтрации при запуске изменит свой статус на "Запускается", что говорит о том, что маршрутизатор подготавливает списки для фильтрации контент рекламы. На загрузку списков может потребоваться несколько минут(зависит от вашего тарифного плана). После того как списки загружены сервис изменит свой статус на "Работает".

Период обновления списков фильтрации составляет 24 часа.

На этом конфигурация фильтра нежелательной рекламы заканчивается. Теперь, если сравнить результаты до включения сервиса и после, то можем увидеть следующий результат:

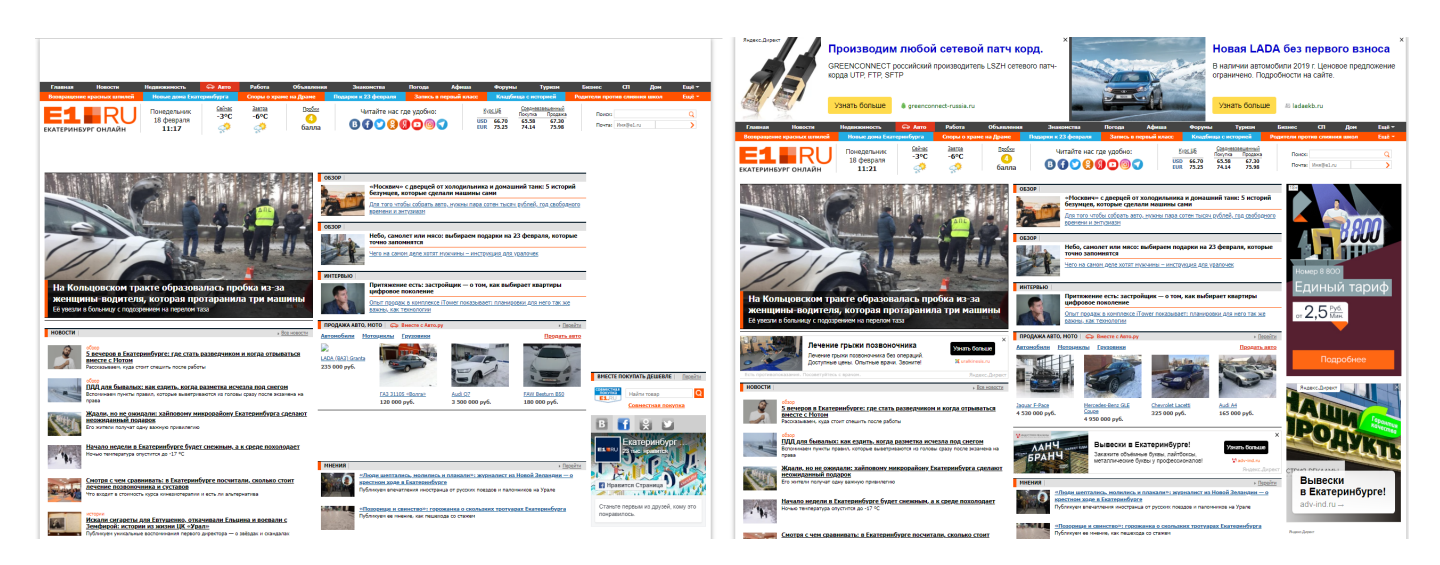

Слева - страничка которая попала под блокировку, справа - страничка без блокировки рекламы. Стоит обратить внимание на то, что реклама блокируется и на ресурсах с онлайн кинотеатрами.

#### Исключения из блокировок или что делать если заблокировалось что-то нужное?

Не исключены случаи когда под блокировку попадают доверенные ресурсы, и чтобы повторно получить доступ к доверенному ресурсу, нужно добавить разрешающее правило в разделе Исключения блокировки рекламы

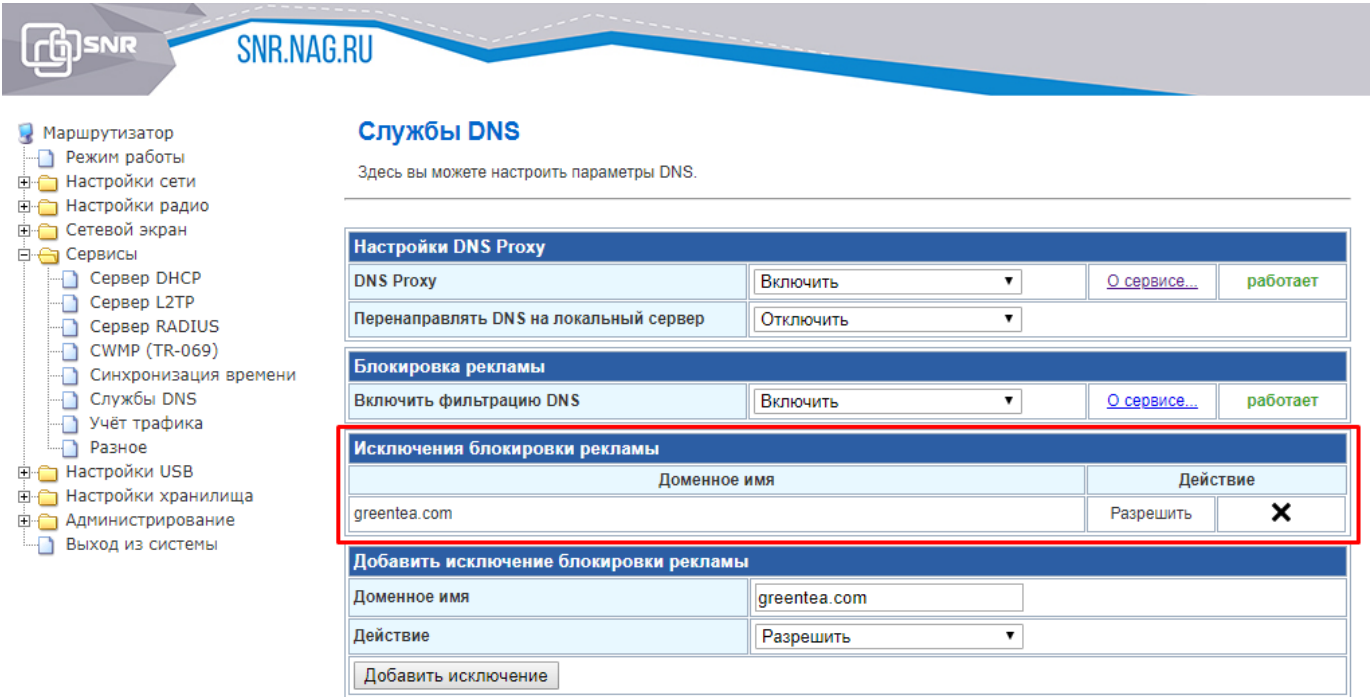

### Принудительная блокировка или как блокировать рекламу которая не заблокировалась автоматически?

Блокировка производится по тому же принципу что и исключения из блокировки, но на этот раз в качестве действия необходимо "Блокировать", а не "Разрешить".

Например: если мы хотим заблокировать доступ к сайту e1.ru или Яндекс.Директ(an.yandex.ru) со своей рекламой, то достаточно добавить два правила:

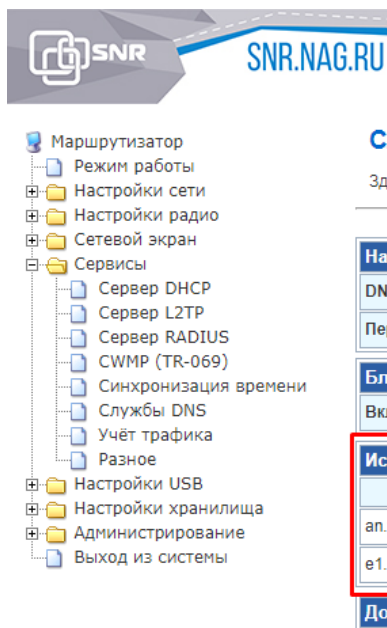

#### Службы DNS

Здесь вы можете настроить параметры DNS.

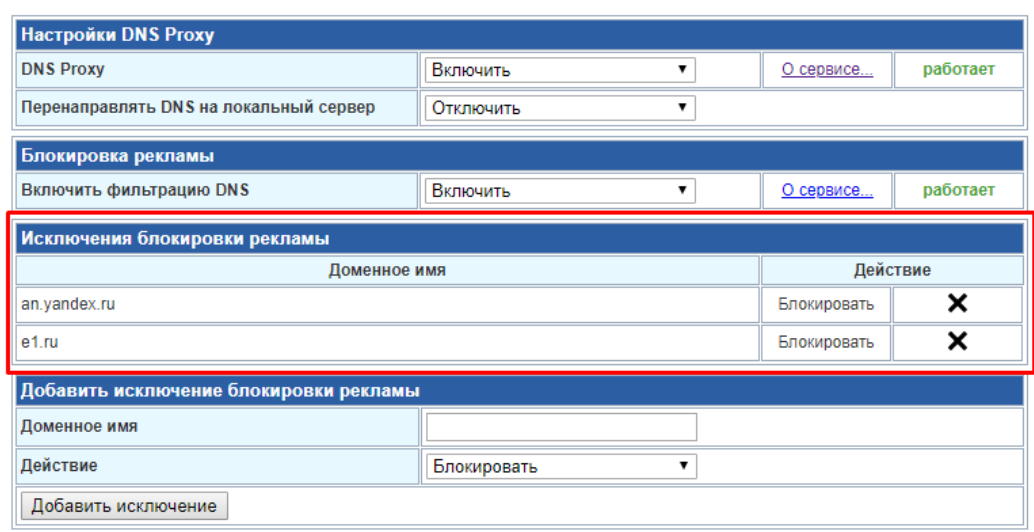

После внесения правил, страницы находящиеся под блокировкой для пользователей открываться не будут.

Фильтрация работает до тех пор пока пользователь использует автоматически полученные адреса DNS маршрутизатора SNR-CPE, но если пользователь вручную изменит DNS адреса на сторонние, то вся фильтрация для него перестанет работать. Чтобы исключить подобные ситуации достаточно включить опцию "Перенаправлять DNS на локальный сервер", тогда все запросы независимо от адреса DNS будут обработаны маршрутизатором.